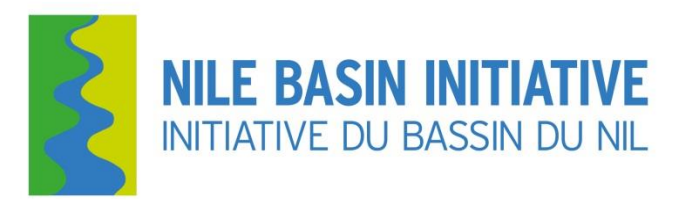

**Nile Basin Initiative Secretariat (Nile-SEC)**

# **Nile Basin Decision Support System (NB DSS)**

# **e-Learning Course Syllabus**

**https://elearn.nilebasin.org**

**September 2016**

### **Introduction**

The DSS elearning course seeks to introduce you to the Nile Basin Decision Support System (NB DSS). The NB DSS is an analytical tool, a common computer-based platform for communication, information management and analysis of water resources. It provides a framework for sharing knowledge, understanding river system behavior, evaluating alternative development and management strategies, and supporting informed decision making.

This course consists of 11 modules and you are expected to take 1 module per week. This DSS course is classified into three levels; basic, intermediate and advanced

- 1. Basic level: a 'Certificate of successful completion of DSS Basic level' is issued.
- 2. Intermediate level: a 'Certificate of successful completion of DSS Intermediate level' is issued.
- 3. Professional level: a 'Certificate of successful completion of DSS Professional level' is issued.

#### **Requirements**

Participants are expected to have formal training or experience in at least one of the following areas; water resources management, hydrology, meteorology, energy, GIS/mapping, environment, agriculture or research. You are expected to have basic knowledge of water resources modeling using any GIS based model. In order to operate the Nile Basin DSS tool, you need to obtain a license from the Nile Basin secretariat.

#### **Registration and Login**

Participants are required to register with the Learning Management System prior to logging into the NBI Learning Management System. To register for the NBI Induction or DSS certificate program, please go to the NBI Learning Management System: [https://elearn.nilebasin.org](https://elearn.nilebasin.org/) where you will be asked to register. Please create your NBI-eLearningCourses account by completing all required fields and agree to the terms of service. After getting your account, you can log into the Learning management system and access the LMS dashboard

# **Enrolling for Nile Basin Decision Support System course**

Participants are required to enroll in a DSS course prior to accessing its content. Select a DSS course from the dashboard and enroll in the selected course. For example "Enroll in DSS 1-11"

# **NB DSS Course Content**

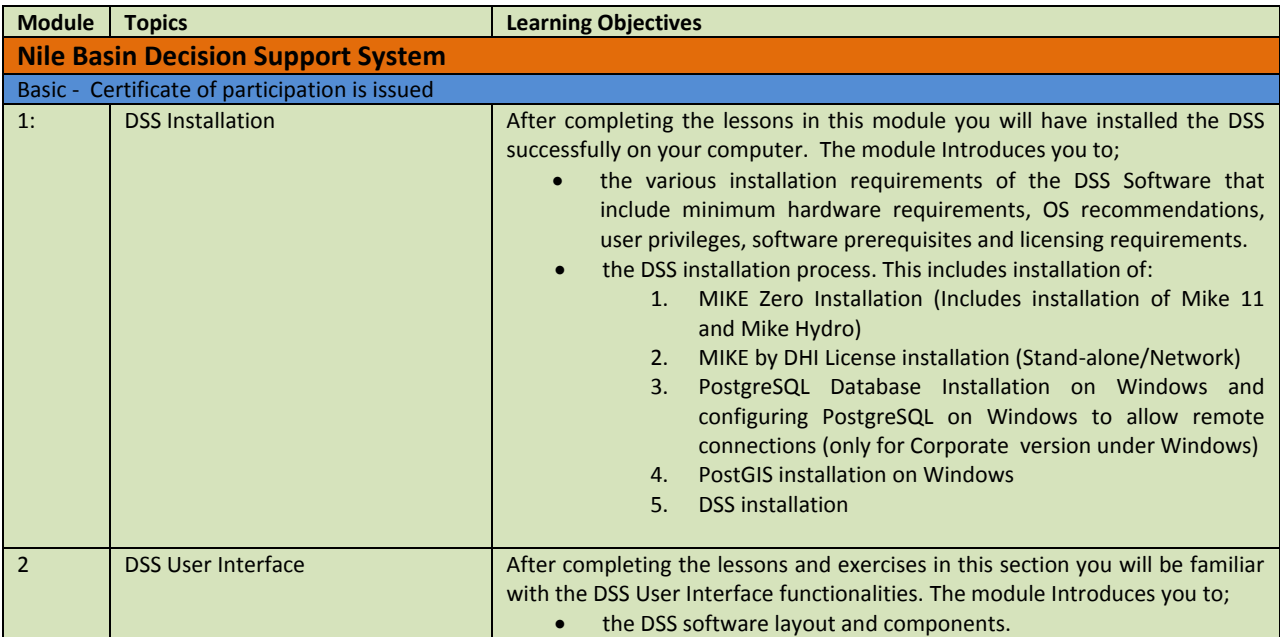

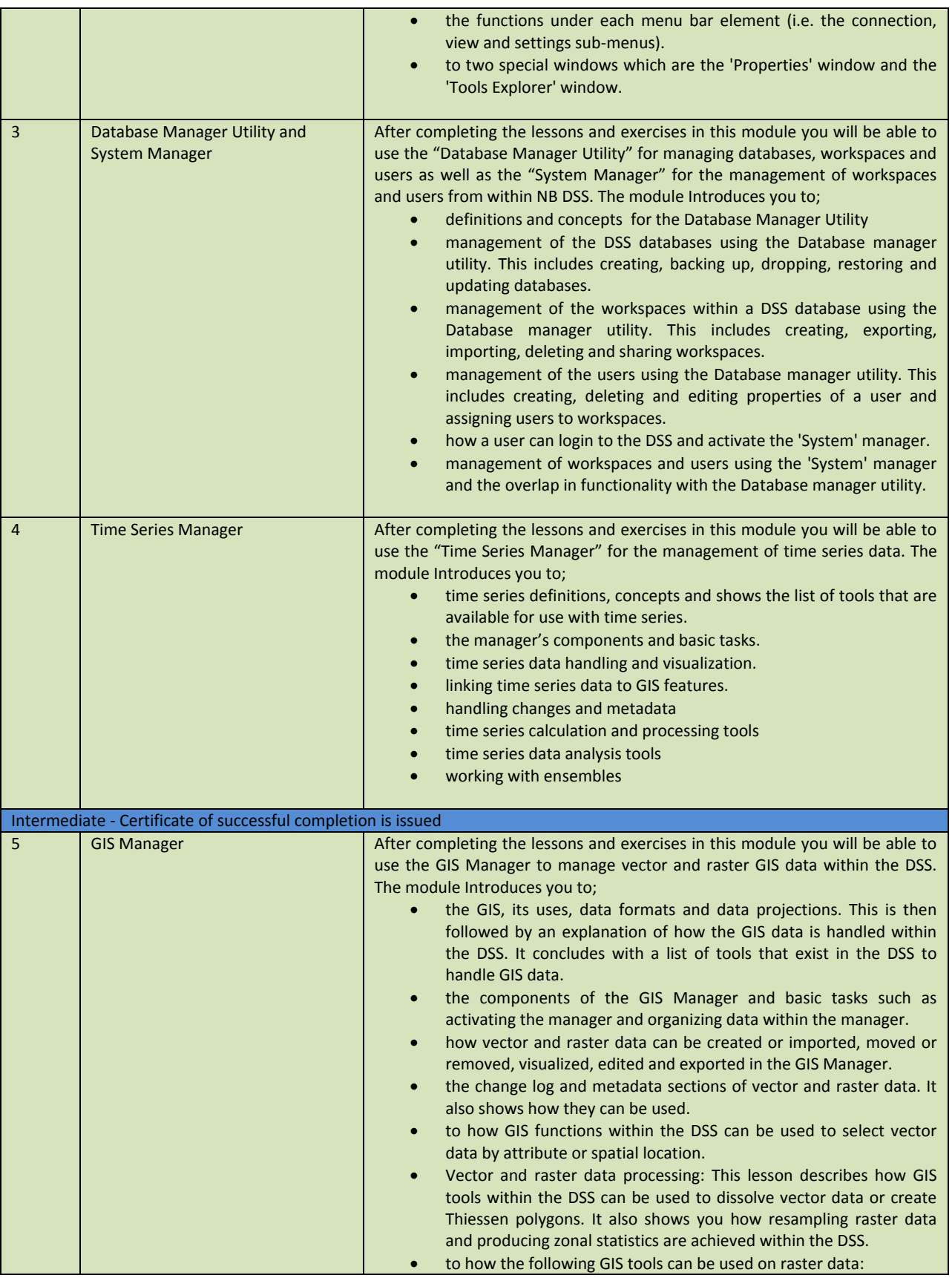

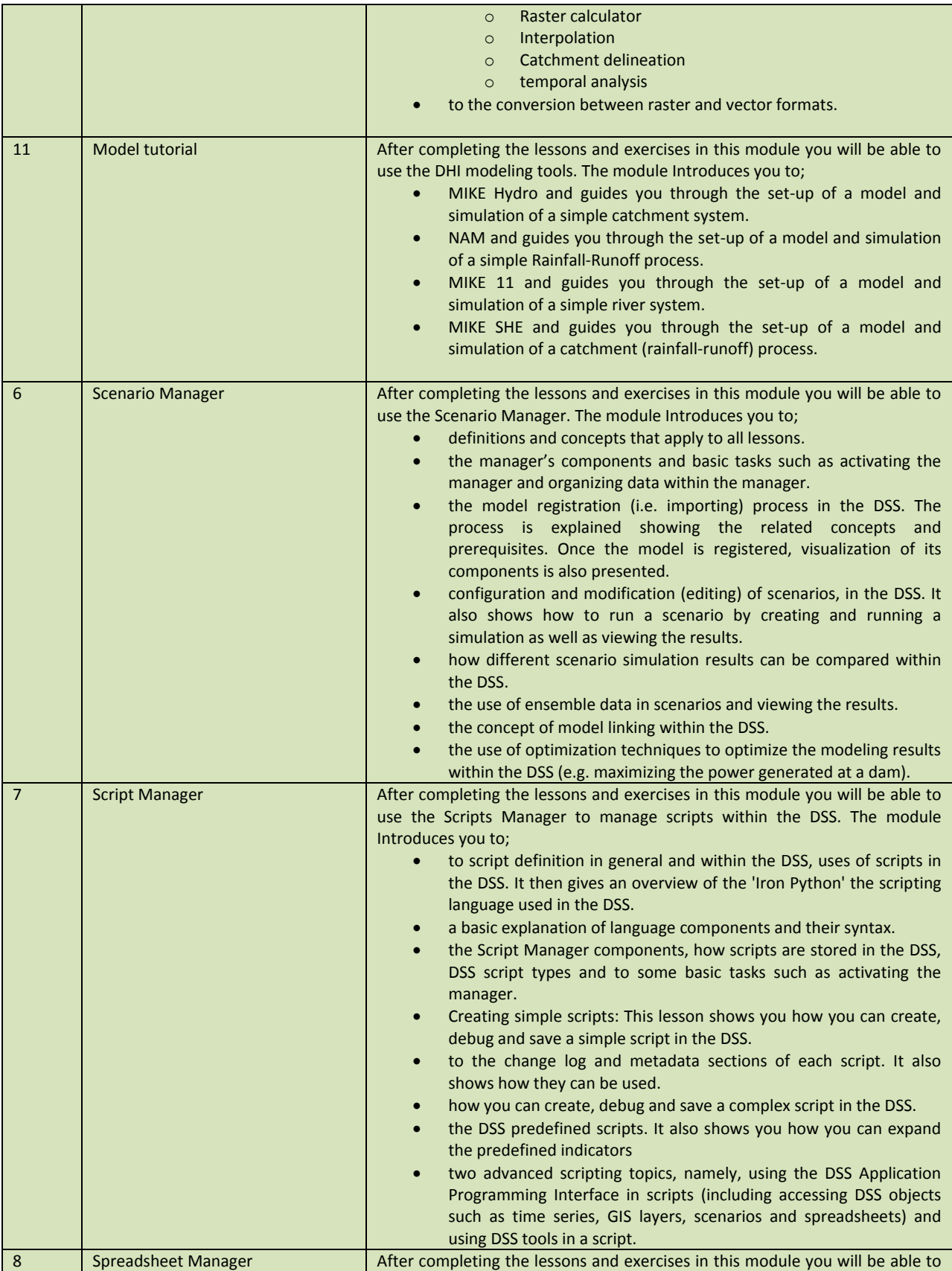

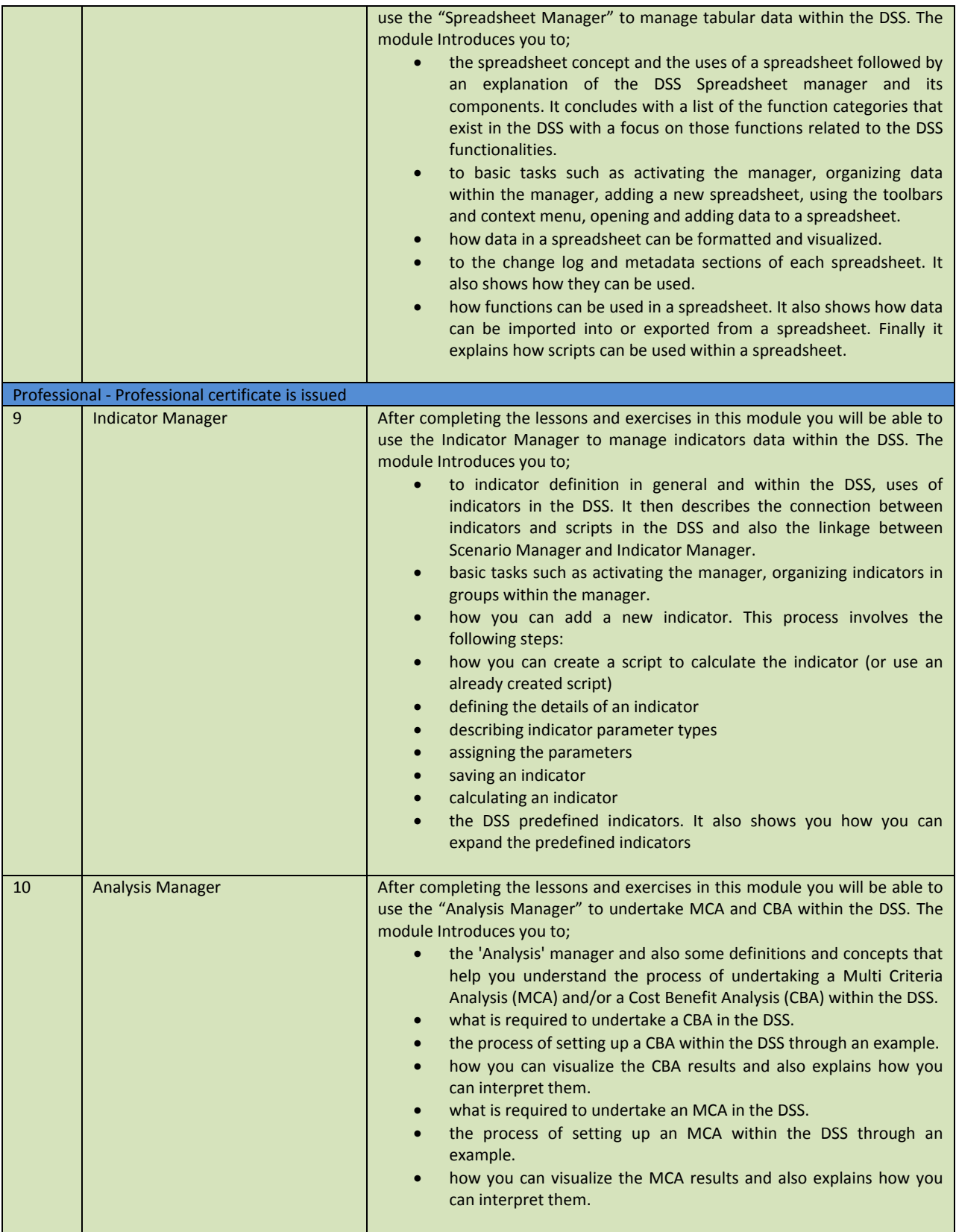